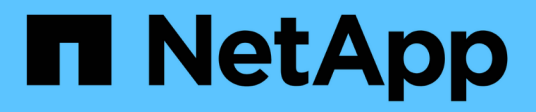

## **system license commands**

ONTAP 9.10.1 commands

NetApp August 29, 2024

This PDF was generated from https://docs.netapp.com/us-en/ontap-cli-9101/system-license-add.html on August 29, 2024. Always check docs.netapp.com for the latest.

# **Table of Contents**

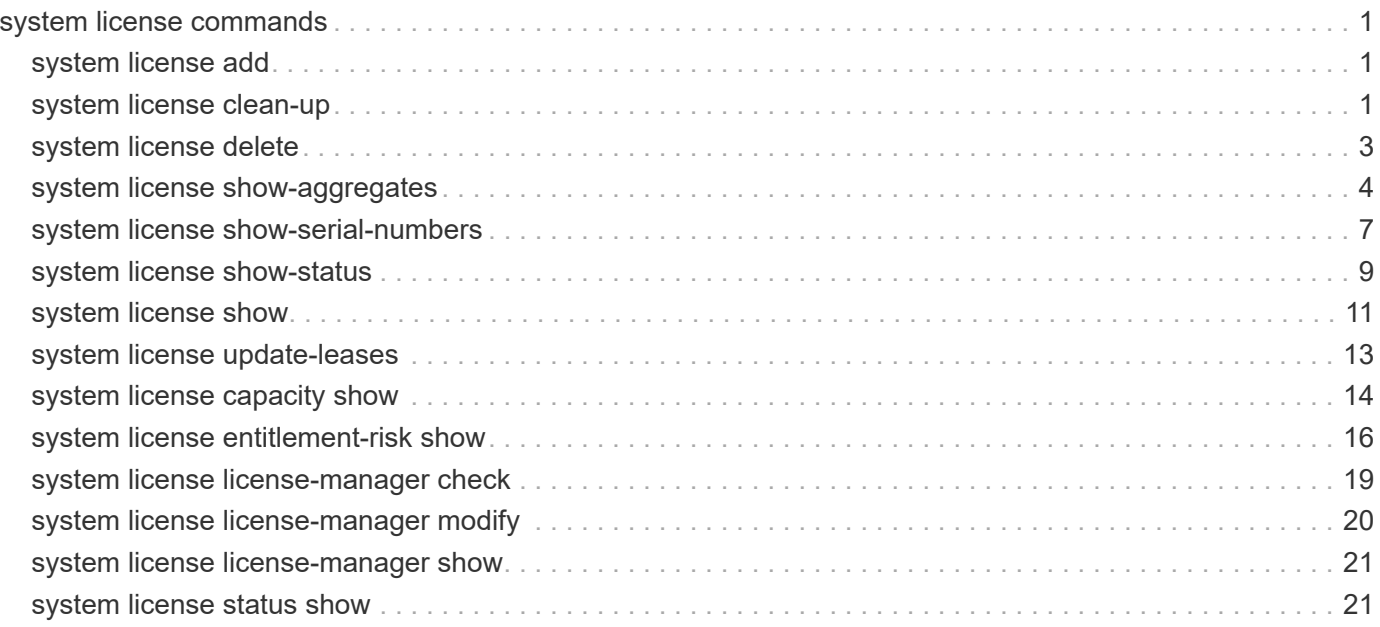

# <span id="page-2-0"></span>**system license commands**

## <span id="page-2-1"></span>**system license add**

Add one or more licenses

**Availability:** This command is available to *cluster* administrators at the *admin* privilege level.

## **Description**

This command adds a license to a cluster. To add a license you must specify a valid license key, which you can obtain from your sales representative.

## **Parameters**

#### **-license-code <License Code V2>,… - License Code V2**

This parameter specifies the key of the license that is to be added to the cluster. The parameter accepts a list of 28 digit upper-case alphanumeric character keys.

## **Examples**

The following example adds a list of licenses with the keys AAAAAAAAAAAAAAAAAAAAAAAAAAAA and BBBBBBBBBBBBBBBBBBBBBBBBBBBB to the cluster

```
cluster1::> system license add -license-code AAAAAAAAAAAAAAAAAAAAAAAAAAAA,
BBBBBBBBBBBBBBBBBBBBBBBBBBBB
```
## <span id="page-2-2"></span>**system license clean-up**

Remove unnecessary licenses

**Availability:** This command is available to *cluster* administrators at the *admin* privilege level.

## **Description**

This command manages licenses in the cluster that have no effect, and so can be removed. Licenses that have expired or are not affiliated with any controller in the cluster are deleted by this command. Licenses that cannot be deleted are displayed with reasons for the non-deletion.

## **Parameters**

#### **[-unused <true>] - Remove unused licenses**

If you use this parameter, the command removes licenses in the cluster that are not affiliated with any controller in the cluster.

#### **[-expired <true>] - Remove expired licenses**

If you use this parameter, the command removes licenses in the cluster that have expired.

#### **[-n, -simulate <true>] - Simulate Only**

If you use this parameter, the command will not remove the licenses. Instead it will display the licenses that will be removed if this parameter was not provided.

## **Examples**

The following example simulates and displays the licenses that can be cleaned up:

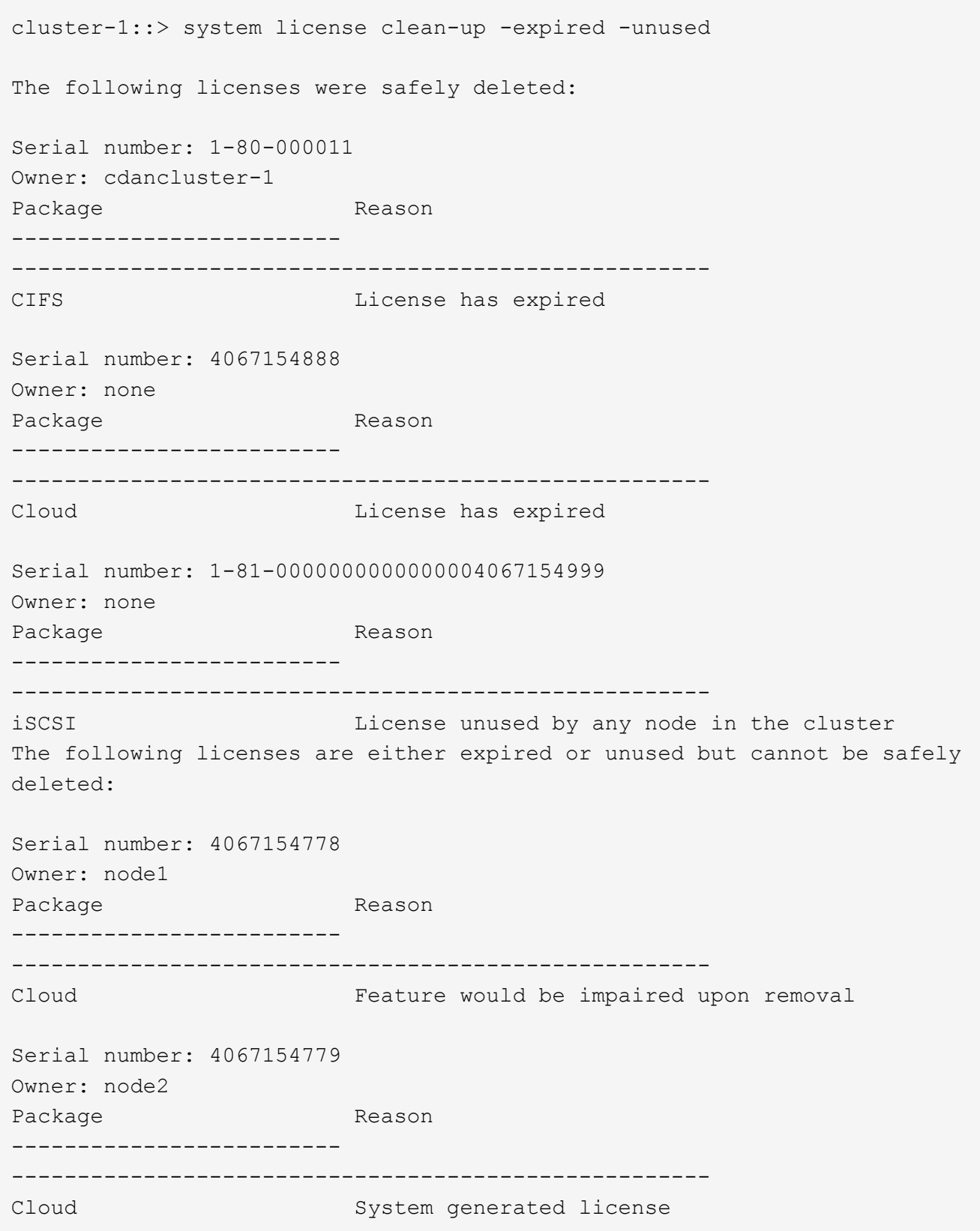

# <span id="page-4-0"></span>**system license delete**

Delete a license

**Availability:** This command is available to *cluster* administrators at the *admin* privilege level.

## **Description**

This command deletes a license from a cluster.

### **Parameters**

#### **-serial-number <text> - Serial Number**

This parameter specifies the serial number of the license that is to be deleted from the cluster. If this parameter is not provided, the default value is the serial number of the cluster.

#### **-package <Licensable Package> - Package**

This parameter specifies the name of the package that is to be deleted from the cluster.

### **Examples**

The following example deletes a license named CIFS and serial number 1-81-0000000000000000000123456 from the cluster:

```
cluster1::> system license delete -serial-number 1-81-
0000000000000000000123456 -package CIFS
```
The following example deletes from the cluster all of the licenses under the installed-license Core Bundle for serial number 123456789:

```
cluster1::> system license delete { -serial-number 123456789 -installed
-license "Core Bundle" }
```
## <span id="page-5-0"></span>**system license show-aggregates**

Display status of aggregates leases and license used.

**Availability:** This command is available to *cluster* administrators at the *admin* privilege level.

### **Description**

This command displays the status of all ONTAP aggregates.

#### **Parameters**

#### **{ [-fields <fieldname>,…]**

If you specify the  $-fields fileldname>$ , … parameter, the command output also includes the specified field or fields. You can use '-fields ?' to display the fields to specify.

#### **| [-instance ] }**

If you specify the -instance parameter, the command displays detailed information about all fields.

#### **[-node {<nodename>|local}] - Node**

If you use this parameter, the command displays information only about aggregates that match the given node.

#### **[-aggr-name <text>] - Aggregate Name**

If you use this parameter, the command displays information only about aggregate that match the given aggregate.

#### **[-aggr-size {<integer>[KB|MB|GB|TB|PB]}] - Aggregate Size**

If you use this parameter, the command displays information only about aggregates that match the given physical size of an aggregate.

#### **[-licensed-size {<integer>[KB|MB|GB|TB|PB]}] - Licensed Size**

If you use this parameter, the command displays information only about aggregates that match the given licensed-size.

#### **[-expiration <MM/DD/YYYY HH:MM:SS>] - Lease Expiration**

If you use this parameter, the command displays information only about aggregates that match the given lease expiration.

#### **[-status <AggrLicStatus>] - Aggregate Status**

If you use this parameter, the command displays information only about aggregates that match the given status.

#### **[-compliant {true|false}] - Is Aggregate Compliant**

If you use this parameter, the command displays information only about aggregates that match the given state of compliance.

#### **[-aggr-uuid <UUID>] - Aggregate UUID**

If you use this parameter, the command displays information only about aggregate that match the given aggregate uuid.

### **Examples**

The following example displays the license status of the cluster:

```
cluster1::> system license show-aggregates
Licensed Physical
Node Aggregate Size Size Lease Expiration Status
--------- ------------------- -------- -------- ------------------
------------
node1
root1 0B 2GB - lease-
not-required
         root2 (mirror) 0B 2GB - lease-
not-required
         aggr1 20GB 20GB 6/21/2018 18:10:00 lease-
up-to-date
```
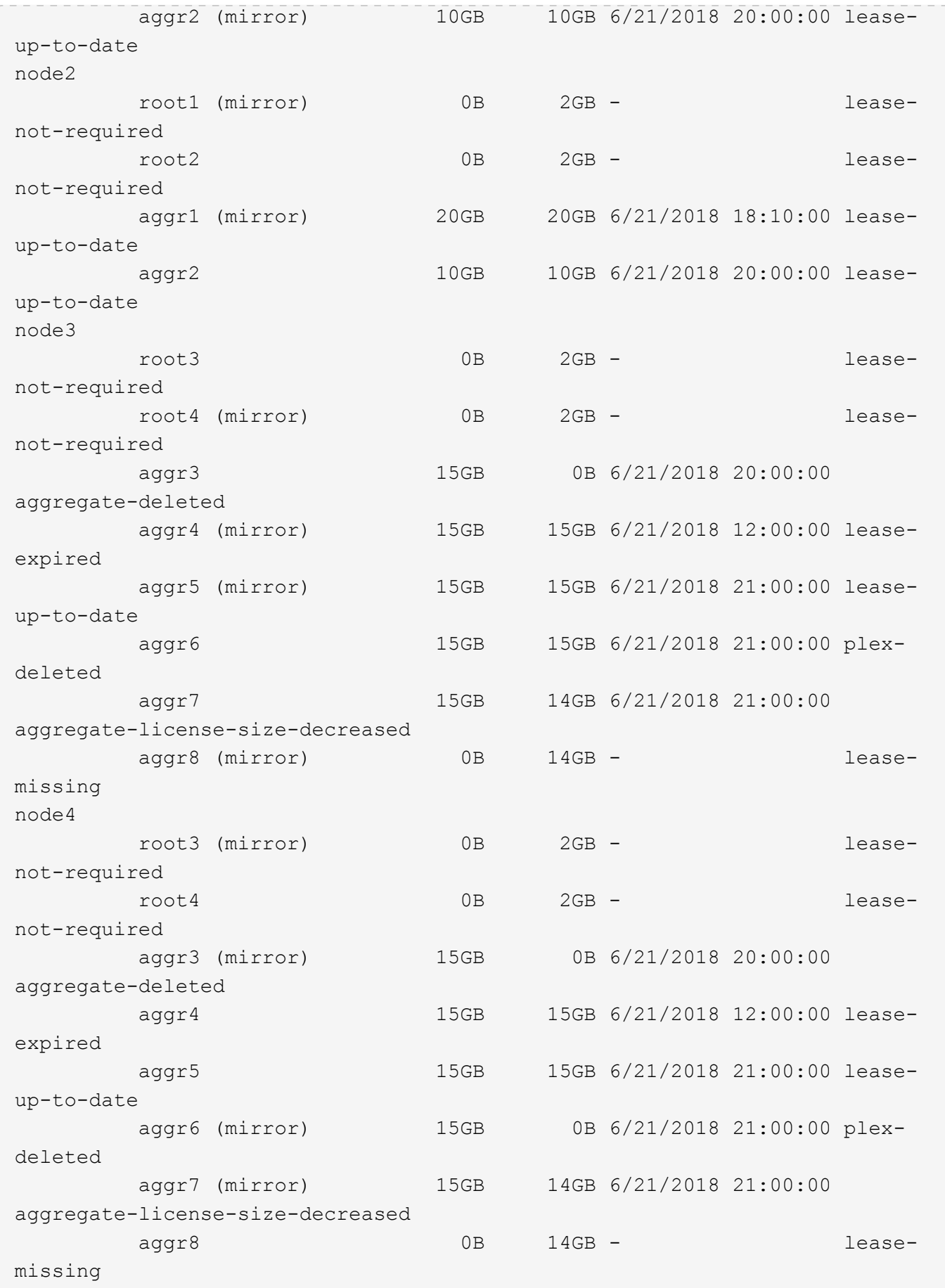

## <span id="page-8-0"></span>**system license show-serial-numbers**

## Display History of Serial Numbers

**Availability:** This command is available to *cluster* administrators at the *admin* privilege level.

## **Description**

This command displays the history of changes to the support and node serial numbers. The node serial number and the support serial number of an ONTAP system are generally the same and do not change over time. However, when capacity pools licensing is used, the support serial number is that of the capacity pool license serial number and the node serial number is generated by the license manager. Also, when a cluster is upgraded or converted from capacity tiers licensing to capacity pools licensing, its support serial numbers as well as its node serial numbers change.

## **Parameters**

### **{ [-fields <fieldname>,…]**

If you specify the -fields <fieldname>, ... parameter, the command output also includes the specified field or fields. You can use '-fields ?' to display the fields to specify.

### **| [-instance ] }**

If you specify the -instance parameter, the command displays detailed information about all fields.

#### **[-seqnum <Sequence Number>] - Sequence number**

Event sequence number

#### **[-node {<nodename>|local}] - Node**

Selects the node names that match this parameter value.

#### **[-date <MM/DD/YYYY HH:MM:SS>] - Date**

Selects the dates of serial number changes that match this parameter value.

#### **[-reason <text>] - Reason for change**

Reasons for serial number changes.

#### **[-support-serial-number <text>] - Support Serial Number**

Selects the support serial numbers that match this parameter value.

#### **[-node-serial-number <text>] - Node Serial Number**

Selects the node serial number that match this parameter value.

## **Examples**

The following example displays the serial number change history of a four node capacity pools cluster. Its two HA pairs were originally assigned to capacity pools 390000101 and 390000102, and then both were reassigned to another capacity pool 390000103:

```
cluster1::> system license show-serial-numbers
Change Date: 06/06/2019
  Reason: Reassignments of capacity pools
Node Support Serial Node Serial
--------------- -------------------- --------------------
node1 390000103 99939000010100000001
node2 390000103 99939000010100000002
node3 390000103 99939000010200000003
node4 390000103 99939000010200000004
Change Date: 03/01/2019
   Reason: Initial installation
Node Support Serial Node Serial
--------------- -------------------- --------------------
node1 390000101 99939000010100000001
node2 390000101 99939000010100000002
node3 390000102 99939000010200000003
node4 390000102 99939000010200000004
```
The following example displays the history of a four node cluster converted from capacity tiers licensing to capacity pools licensing:

```
cluster1::> system license show-serial-numbers
Change Date: 06/06/2019
  Reason: Conversions from capacity tiers to pools
Node Support Serial Node Serial
--------------- -------------------- --------------------
node1 390000103 99939000010300000011<br>node2 390000103 99939000010300000012
node2 390000103 99939000010300000012
node3 390000103 99939000010300000013
node4 390000103 99939000010300000014
Change Date: 03/01/2019
  Reason: Initial installation
Node Support Serial Node Serial
--------------- -------------------- --------------------
node1 310000101 310000101
node2 310000102 310000102
node3 310000103 310000103
node3 310000103 310000103<br>node4 310000104 310000104
```
The following example displays the history of an evaluation cluster that was upgraded to capacity pools licensing:

```
cluster1::> system license show-serial-numbers
Change Date: 06/06/2019
     Reason: Conversions from capacity tiers evaluation to pools
Node Support Serial Node Serial
--------------- -------------------- --------------------
node1 390000103 99939000010300000011
node2 390000103 99939000010300000012
node3 390000103 99939000010300000013
node4 390000103 99939000010300000014
Change Date: 03/01/2019
     Reason: Initial installation
Node Support Serial Node Serial
--------------- -------------------- --------------------
node1 evaluation 99887766554433221101
node2 evaluation 99887766554433221102
node3 evaluation 99887766554433221103
node4 evaluation 99887766554433221104
```
## <span id="page-10-0"></span>**system license show-status**

#### Display license status

**Availability:** This command is available to *cluster* administrators at the *admin* privilege level.

#### **Description**

This command displays the status of all Data ONTAP licenses.

#### **Parameters**

#### **{ [-fields <fieldname>,…]**

If you specify the  $-fields file1dname$ , ... parameter, the command output also includes the specified field or fields. You can use '-fields ?' to display the fields to specify.

#### **| [-instance ] }**

If you specify the -instance parameter, the command displays detailed information about all fields.

#### **[-status {not-compliant|eval|partially-installed|valid|not-installed|notapplicable|not-known}] - Current State**

If you use this parameter, the command displays information only about licenses that match the given status.

#### **[-license <Licensable Package>] - License**

If you use this parameter, the command displays information only about licenses that match the given

license.

#### **[-scope {site|cluster|node|pool}] - License Scope**

If you use this parameter, the command displays information only about licenses that match the given scope.

#### **[-detailed-status <text>,…] - Detailed Status**

If you use this parameter, the command displays information only about licenses that match the given detailed-status.

### **Examples**

The following example displays the license status of the cluster:

```
cluster1::> system license show-status
Status License Scope Detailed Status
--------- ------------------- --------- ----------------------
partially-installed
          CIFS node License missing on: Node2-
Cluster1.
         SnapRestore node License missing on: Node2-
Cluster1.
valid
         FCP node
         FabricPool cluster The system is using 1TB, and can
use up to 25TB.
not-installed
  NFS - -
           iSCSI - -
         SnapMirror -
         FlexClone - -
         SnapVault -
         SnapLock
           SnapManagerSuite - -
         SnapProtectApps -
         V StorageAttach -
         Insight Balance -
         OCShift - -
  TPM - -
V \mathbf{E} - \mathbf{V} \mathbf{E} - \mathbf{V} \mathbf{E} - \mathbf{V} \mathbf{E} - \mathbf{V} \mathbf{E} - \mathbf{V} \mathbf{E} - \mathbf{V} \mathbf{E} - \mathbf{V} \mathbf{E} - \mathbf{V} \mathbf{E} - \mathbf{V} \mathbf{E} - \mathbf{V} \mathbf{E} - \mathbf{VDP Optimized -
not-applicable
         Cloud - -
           Select - -
20 entries were displayed.
```
## <span id="page-12-0"></span>**system license show**

## Display licenses

**Availability:** This command is available to *cluster* administrators at the *admin* privilege level.

## **Description**

The ` system license show ` command displays the information about licenses in the system.

## **Parameters**

#### **{ [-fields <fieldname>,…]**

If you specify the -fields <fieldname>, ... parameter, the command output also includes the specified field or fields. You can use '-fields ?' to display the fields to specify.

#### **| [-instance ] }**

If you specify the -instance parameter, the command displays detailed information about all fields.

#### **[-serial-number <text>] - Serial Number**

If you use this parameter, the command displays information only about the licenses that matches the serial number you specify.

#### **[-package <Licensable Package>] - Package**

If you use this parameter, the command displays information only about the specified package.

#### **[-owner <text>] - Owner**

If you use this parameter, the command displays information only about the packages that matches the owner name you specify.

#### **[-expiration <MM/DD/YYYY HH:MM:SS>] - Expiration**

If you use this parameter, the command displays information only about the licenses that have the expiration date you specify.

#### **[-description <text>] - Description**

If you use this parameter, the command displays information only about the licenses that matches the description you specify.

#### **[-type {license|site|demo|subscr|capacity|capacity-per-term|enabled}] - Type**

If you use this parameter, the command displays information only about the licenses that have the license type you specify.

#### **[-customer-id <text>] - Customer ID**

If you use this parameter, the command displays information only about the licenses that have the customer-id you specify.

### **[-installed-license <text>] - Installed License Name**

If you use this parameter, the command displays information only about the licenses that match the installed license you specify.

#### **[-host-id <text>] - Host Id**

If you use this parameter, the command displays information only about the license that have the host id you specify.

#### **[-capacity {<integer>[KB|MB|GB|TB|PB]}] - License Capacity**

If you use this parameter, the command displays information only about the licenses that match the capacity you specify.

## **Examples**

The following example displays information about all licensed packages in the cluster:

cluster1::> system license show Serial Number: 1-80-000011 Owner: cluster1 Installed License: - Capacity: - Package Type Description Expiration ----------------- -------- --------------------- ------------------- Base site Cluster Base License -Serial Number: 1-81-0000000000000001122334455 Owner: node2 Installed License: Legacy Key Capacity: - Package Type Description Expiration ----------------- -------- --------------------- ------------------- NFS license NFS License -CIFS 1icense CIFS License iSCSI license iSCSI License - SnapRestore license SnapRestore License - FlexClone license FlexClone License - S3 license S3 License Serial Number: 123456789 Owner: node1 Installed License: Core Bundle Capacity: 10TB Package Type Description Expiration ----------------- -------- --------------------- ------------------- NFS capacity NFS License CIFS capacity CIFS License iSCSI capacity iSCSI License - SnapRestore **capacity SnapRestore License** -FlexClone capacity FlexClone License -S3 capacity S3 License -13 entries were displayed.

## <span id="page-14-0"></span>**system license update-leases**

Begin lease reconciliation

**Availability:** This command is available to *cluster* administrators at the *admin* privilege level.

## **Description**

The ` system license update-leases` command attempts to update (that is, renew) any capacity pool leases

that have expired.

### **Parameters**

#### **[-node {<nodename>|local}] - Nodes to Attempt Renewal**

This optional parameter directs the system to update leases for only the specified nodes.

#### **[-force {true|false}] - Force Renewal of Valid Leases**

This optional parameter, if set with a value of "true", directs the system to update all leases for a node, not just those that have expired.

### **Examples**

The following example updates all leases on a node:

```
cluster1::*> system license update-leases -node node1 -force true
Number of Leases Updated: 3
  Number of Leases Not Updated: 0 (error), 0 (already up-to-date)
```
## <span id="page-15-0"></span>**system license capacity show**

(DEPRECATED)-Show license capacity status

**Availability:** This command is available to *cluster* administrators at the *admin* privilege level.

## **Description**

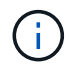

This command is deprecated and may be removed in a future release of Data ONTAP. Use the "[system license show-status](system-license-show-status.html) " command.

The system license capacity show command displays the information about the licenses in the system that are specifically related to storage capacity limits.

### **Parameters**

#### **{ [-fields <fieldname>,…]**

If you specify the -fields <fieldname>, ... parameter, the command output also includes the specified field or fields. You can use '-fields ?' to display the fields to specify.

#### **| [-instance ] }**

If you specify the -instance parameter, the command displays detailed information about all fields.

#### **[-serial-number <Node Serial Number>] - Serial Number**

If you use this parameter, the command displays information only about the capacity-related licenses that matches the serial number you specify.

#### **[-package <Licensable Package>] - Package**

If you use this parameter, the command displays information only about the package you specify.

#### **[-owner <text>] - Owner**

If you use this parameter, the command displays information only about the capacity-related licenses that have the owner you specify.

#### **[-max-capacity {<integer>[KB|MB|GB|TB|PB]}] - Maximum Capacity**

If you use this parameter, the command displays information only about the capacity-related licenses that have the maximum amount of attached storage capacity you specify.

#### **[-current-capacity {<integer>[KB|MB|GB|TB|PB]}] - Current Capacity**

If you use this parameter, the command displays information only about the capacity-related licenses that apply to the node with the current attached capacity you specify.

#### **[-expiration <MM/DD/YYYY HH:MM:SS>] - Expiration Date**

If you use this parameter, the command displays information only about the capacity-related licenses that have the expiration date you specify.

#### **[-reported-state {evaluation|warning|missing|enforcement|installed}] - Reported State**

If you use this parameter, the command displays information only about the capacity-related licenses that have the reported state you specify.

#### **[-node {<nodename>|local}] - Node Name**

If you use this parameter, the command displays information only about the capacity-related licenses that apply to the node you specify.

### **Examples**

The following example displays information about all capacity-related licensed packages in the cluster, for a hypothetical cluster of four nodes:

Note that for some nodes below, the maximum capacity is displayed as "-" (meaning "unlimited"). This happens when there is no capacity license for the node - the node is operating with a limited-time temporary capacity license.

```
cluster1::> system license capacity show
Node: node1
Serial Number: 1-81-0000000000001234567890123456
                          Max Current
Package Capacity Capacity Expiration
------------------------ -------- -------- -------------------
Select 2TB 15.81GB 4/11/2016 00:00:00
Node: node2
Serial Number: 1-81-0000000000000000000123456788
                          Max Current
Package Capacity Capacity Expiration
------------------------ -------- -------- -------------------
Select - 10.40TB 4/11/2016 00:00:00
Node: node3
Serial Number: 1-81-0000000000000000000123456789
                         Max Current
Package Capacity Capacity Expiration
------------------------ -------- -------- -------------------
Select - 10.40TB 4/11/2016 00:00:00
Node: node4
Serial Number: 1-81-0000000000001234567890123456
                          Max Current
Package Capacity Capacity Expiration
------------------------ -------- -------- -------------------
Select 2TB 15.81GB 4/11/2016 00:00:00
```
## **Related Links**

• [system license show-status](#page-10-0)

## <span id="page-17-0"></span>**system license entitlement-risk show**

Display Cluster License Entitlement Risk

**Availability:** This command is available to *cluster* administrators at the *admin* privilege level.

## **Description**

This command displays information about license entitlement risk of the cluster for each license package. The command displays license package name, entitlement risk, corrective action to reduce the entitlement risk for each package, and the names and serial numbers for the nodes that do not have a node-locked license for a given package. If command is used with the "-detail" parameter, the output displays the names and serial numbers for all nodes in the cluster instead of only the nodes missing a node-locked license. It also displays whether each node has a license and if the features corresponding to the package are used in the past week.

License entitlement risk does not apply to base license. If a node has a site or a valid demo license for the

given package, the entitlement risk will be shown as "medium" and the nodes missing a node-locked license will be displayed. The corrective action, if the cluster has a site license for the given package is, "Verify all controllers are entitled". If the entitlement risk is high, the corrective action is "Acquire node-locked license". For the low entitlement risk and if the cluster is unlicensed for a given package, the corrective action is "None". If the license entitlement risk cannot be computed because of infrastructure issues, the entitlement risk is shown as "unknown" and the corrective action is displayed as "Verify system health".For more information regarding license entitlement risk, see +<http://mysupport.netapp.com/licensing/ontapentitlementriskstatus>

## **Parameters**

#### **{ [-fields <fieldname>,…]**

With this parameter, you can specify which fields should be displayed by the command. License package names and node serial numbers are always displayed.

#### **| [-detail ]**

If you use this parameter, the command displays the license package name, entitlement risk, corrective action, all nodes' names, their serial numbers, whether a node-locked license is present and whether a given license package has been in use in the past week for each node in the cluster.

#### **| [-instance ] }**

If this parameter is used, the command displays values for all fields for each license package and each node in the cluster individually.

#### **[-package <Licensable Package>] - Package Name**

If you use this parameter, the command displays information only for the specified license package.

#### **[-serial-number <text>] - Node Serial Number**

If you use this parameter, the command displays information only for the node with the specified serial number. The displayed entitlement risk and corrective action apply to the entire cluster.

#### **[-node-name <text>] - Node Name**

If you use this parameter, the command displays information only for the node with the specified name. The displayed entitlement risk and corrective action apply to the entire cluster.

#### **[-risk {high|medium|low|unlicensed|unknown}] - Entitlement Risk**

If you use this parameter, the command displays information only for the license packages that have the specified license entitlement risk.

#### **[-action <text>] - Corrective Action**

If you use this parameter, the command displays information only for the license packages which need the specified corrective action to reduce entitlement risk.

#### **[-is-licensed {true|false}] - Is Node-Locked License Present**

If you use this parameter, the command displays information only for the license packages for which at least one node in the cluster has a node-locked license. It also displays the nodes in the cluster which do not have a node-locked license.

#### **[-in-use {true|false}] - Usage Status**

If you use this parameter, the command displays information only for the license packages with corresponding features in use.

#### **[-missing-serial-numbers <text>,…] - Serial Numbers Missing a Node-Locked License**

If you use this parameter, the command displays the packages for which the node with the specified serial number does not have a node-locked license.

#### **[-missing-node-names <text>,…] - Node Names Missing a Node-Locked License**

If you use this parameter, the command displays all the packages for which the node with the specified name does not have a node-locked license.

#### **[-action-code {acquire-license|adjust-capacity|verify-entitlement|verify-systemhealth|none}] - Corrective Action Code**

If you use this parameter, the command displays information only for the license packages which need specified corrective action code to reduce entitlement risk. This parameter is same as the parameter "action".

#### **Examples**

The following example displays the information for license package NFS. NFS is unlicensed in the cluster and no action is necessary to reduce the entitlement risk. The nodes, cluster1-01 and cluster-02, are missing a node-locked license. The serial numbers for both nodes are also displayed.

```
cluster1::> system license entitlement-risk show
Package Entitlement Risk Corrective Action
------------------- ---------------- -----------------------------------
NFS unlicensed None
            Nodes Without a Node-Locked License
            -------------------------------------------------------------
            cluster1-01 1-81-0000000000000004073806282
            cluster1-02 1-81-0000000000000004073806283
```
The following example displays the information for license package CIFS. The cluster has high entitlement risk for CIFS. The command displays serial numbers for all nodes in the cluster. Both nodes are missing a nodelocked CIFS license. Node with serial number 1-81-0000000000000004073806282 has used CIFS feature in the past week, and the node with serial number 1-81-0000000000000004073806283 has not used this feature in the past week.

```
cluster1::> system license entitlement-risk show -detail
Package Entitlement Risk Corrective Action
------------------- ---------------- -----------------------------------
CIFS high Acquire a node-locked license
                        Serial Numbers Licensed Usage
                              ------------------------------ -------- -----
                          1-81-0000000000000004073806282 false true
1-81-0000000000000004073806283 false false
```
## <span id="page-20-0"></span>**system license license-manager check**

### Display license manager status

**Availability:** This command is available to *cluster* administrators at the *advanced* privilege level.

## **Description**

The ` system license license-manager check ` checks the connectivity status of a node to the License Manager that the node was configured to use. The status of a node might indicate that the License Manager is inaccessible. If so, the status message contains additional text in parentheses. The text options and descriptions are as follows:

- license expired : The License Manager has a license, but it is expired.
- network error : The node is unable to establish basic network connectivity.
- no valid license : The License Manager does not have a valid capacity pool license.

All other values indicate an internal error.

## **Parameters**

#### **{ [-fields <fieldname>,…]**

If you specify the -fields <fieldname>, ... parameter, the command output also includes the specified field or fields. You can use '-fields ?' to display the fields to specify.

#### **| [-instance ] }**

If you specify the -instance parameter, the command displays detailed information about all fields.

#### **[-node {<nodename>|local}] - Node (privilege: advanced)**

This parameter directs the system to display results for the License Manager configured for the specified node.

#### **[-status <text>] - Status (privilege: advanced)**

This parameter directs the system to display results for the given status message.

## **Examples**

The following examples check the status of the configured License Manager, before and after its license has expired:

```
cluster1::*> system license license-manager check -node node1
Node: node1
LM status: License Manager (1.2.3.4:5678) is accessible.
cluster1::*> system license license-manager check
Node Status
--------------- ------------------------------------------------------
node1 License Manager (1.2.3.4:5678) is accessible.
node2 License Manager (1.2.3.4:5678) is accessible.
2 entries were displayed.
cluster1::*> system license license-manager check -node node1
Node: node1
LM status: License Manager (1.2.3.4:5678) is inaccessible
(license_expired).
cluster1::*> system license license-manager check
Node Status
--------------- ------------------------------------------------------
node1 License Manager (1.2.3.4:5678) is inaccessible
(license_expired).
node2 License Manager (1.2.3.4:5678) is inaccessible
(license_expired).
2 entries were displayed.
```
## <span id="page-21-0"></span>**system license license-manager modify**

**Availability:** This command is available to *cluster* administrators at the *advanced* privilege level.

## **Description**

The ` system license license-manager modify ` command modifies the configuration information for the License Manager the system is using.

## **Parameters**

#### **[-host <text>] - License Manager Host (privilege: advanced)**

Sets the specified host, which can either be a fully qualified domain name (FQDN) or an IP address.

## **Examples**

The following example modifies information about the License Manager configuration:

```
cluster1::*> system license license-manager modify -host
myhost.mycompany.com
```
## <span id="page-22-0"></span>**system license license-manager show**

Display license manager information

**Availability:** This command is available to *cluster* administrators at the *advanced* privilege level.

## **Description**

The ` system license license-manager show ` command displays the information about the current License Manager configuration.

## **Examples**

The following example displays information about current License Manager configuration:

```
cluster1::*> system license license-manager show
```

```
License Manager Host: 1.2.3.4
```
## <span id="page-22-1"></span>**system license status show**

### (DEPRECATED)-Display license status

**Availability:** This command is available to *cluster* administrators at the *admin* privilege level.

## **Description**

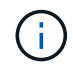

This command is deprecated and may be removed in a future release of Data ONTAP. Use the "[system license show-status](system-license-show-status.html) " command.

This command displays the list of licensable packages in the system and their current licensing status.

## **Parameters**

#### **{ [-fields <fieldname>,…]**

If you specify the -fields <fieldname>, ... parameter, the command output also includes the specified field or fields. You can use '-fields ?' to display the fields to specify.

#### **| [-instance ] }**

If you specify the -instance parameter, the command displays detailed information about all fields.

#### **[-package <Licensable Package>] - Package Name**

If you use this parameter, the command displays information only about the specified package.

#### **[-method {none|license|site|demo|subscr|capacity|enabled}] - Licensed Method**

If you use this parameter, the command displays information only about the packages with the specified licensed method.

#### **[-expiration <MM/DD/YYYY HH:MM:SS>] - Expiration Date**

If you use this parameter, the command displays information only about the licenses that have the expiration date you specify.

#### **[-description <text>] - Description**

If you use this parameter, the command displays information only about the licenses that match the description you specify.

#### **[-status-details <text>] - Additional Information About Status**

This option displays additional information regarding the cluster-level license status for license methods.

#### **Examples**

The following example displays the license status of the cluster:

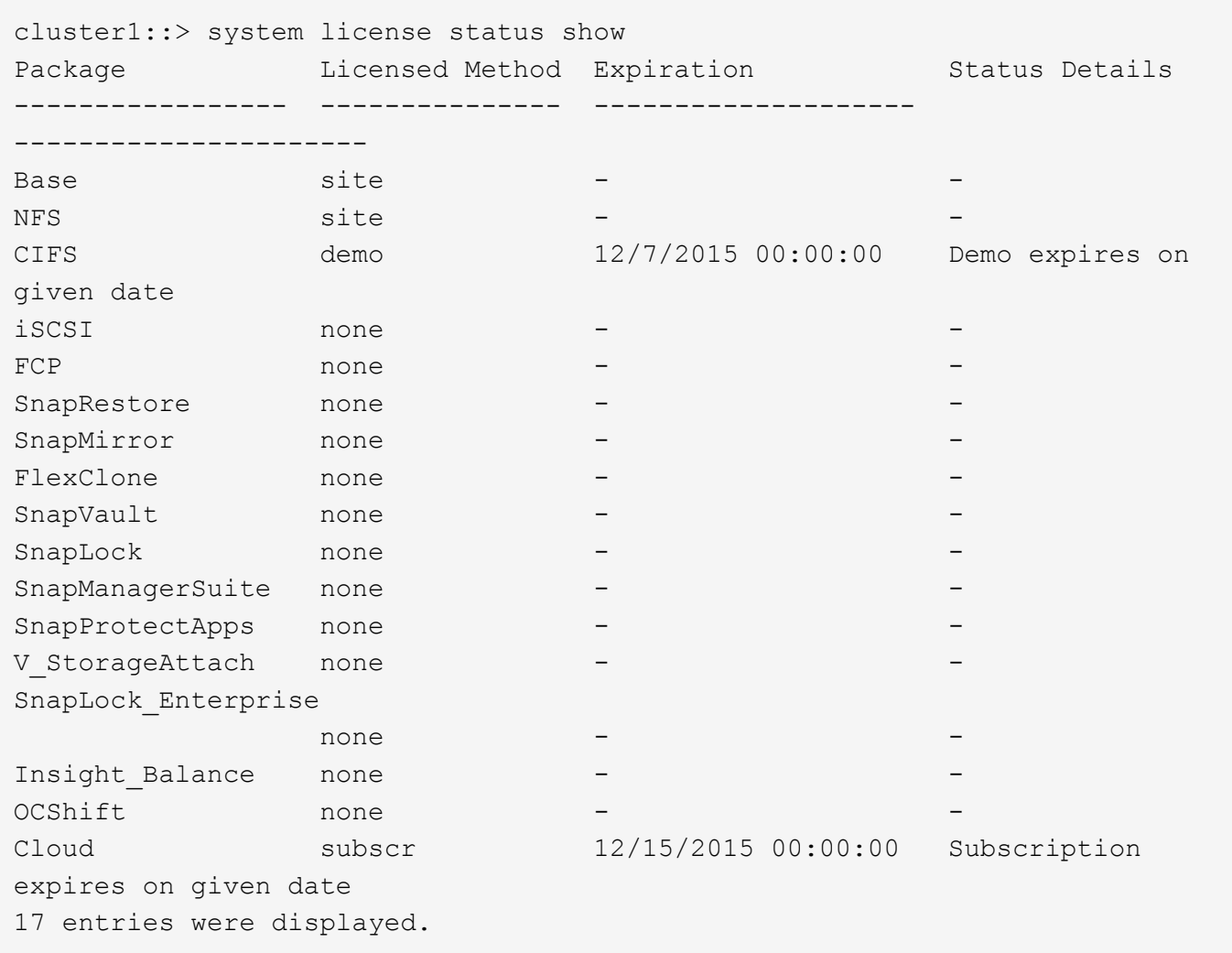

## **Related Links**

• [system license show-status](#page-10-0)

#### **Copyright information**

Copyright © 2024 NetApp, Inc. All Rights Reserved. Printed in the U.S. No part of this document covered by copyright may be reproduced in any form or by any means—graphic, electronic, or mechanical, including photocopying, recording, taping, or storage in an electronic retrieval system—without prior written permission of the copyright owner.

Software derived from copyrighted NetApp material is subject to the following license and disclaimer:

THIS SOFTWARE IS PROVIDED BY NETAPP "AS IS" AND WITHOUT ANY EXPRESS OR IMPLIED WARRANTIES, INCLUDING, BUT NOT LIMITED TO, THE IMPLIED WARRANTIES OF MERCHANTABILITY AND FITNESS FOR A PARTICULAR PURPOSE, WHICH ARE HEREBY DISCLAIMED. IN NO EVENT SHALL NETAPP BE LIABLE FOR ANY DIRECT, INDIRECT, INCIDENTAL, SPECIAL, EXEMPLARY, OR CONSEQUENTIAL DAMAGES (INCLUDING, BUT NOT LIMITED TO, PROCUREMENT OF SUBSTITUTE GOODS OR SERVICES; LOSS OF USE, DATA, OR PROFITS; OR BUSINESS INTERRUPTION) HOWEVER CAUSED AND ON ANY THEORY OF LIABILITY, WHETHER IN CONTRACT, STRICT LIABILITY, OR TORT (INCLUDING NEGLIGENCE OR OTHERWISE) ARISING IN ANY WAY OUT OF THE USE OF THIS SOFTWARE, EVEN IF ADVISED OF THE POSSIBILITY OF SUCH DAMAGE.

NetApp reserves the right to change any products described herein at any time, and without notice. NetApp assumes no responsibility or liability arising from the use of products described herein, except as expressly agreed to in writing by NetApp. The use or purchase of this product does not convey a license under any patent rights, trademark rights, or any other intellectual property rights of NetApp.

The product described in this manual may be protected by one or more U.S. patents, foreign patents, or pending applications.

LIMITED RIGHTS LEGEND: Use, duplication, or disclosure by the government is subject to restrictions as set forth in subparagraph (b)(3) of the Rights in Technical Data -Noncommercial Items at DFARS 252.227-7013 (FEB 2014) and FAR 52.227-19 (DEC 2007).

Data contained herein pertains to a commercial product and/or commercial service (as defined in FAR 2.101) and is proprietary to NetApp, Inc. All NetApp technical data and computer software provided under this Agreement is commercial in nature and developed solely at private expense. The U.S. Government has a nonexclusive, non-transferrable, nonsublicensable, worldwide, limited irrevocable license to use the Data only in connection with and in support of the U.S. Government contract under which the Data was delivered. Except as provided herein, the Data may not be used, disclosed, reproduced, modified, performed, or displayed without the prior written approval of NetApp, Inc. United States Government license rights for the Department of Defense are limited to those rights identified in DFARS clause 252.227-7015(b) (FEB 2014).

#### **Trademark information**

NETAPP, the NETAPP logo, and the marks listed at<http://www.netapp.com/TM>are trademarks of NetApp, Inc. Other company and product names may be trademarks of their respective owners.